# **Zzitronics KT**

Инструкция по установке экземпляра программного моделей судов «Breeze Desk»»

# обеспечения «Графическая среда разработки динамических

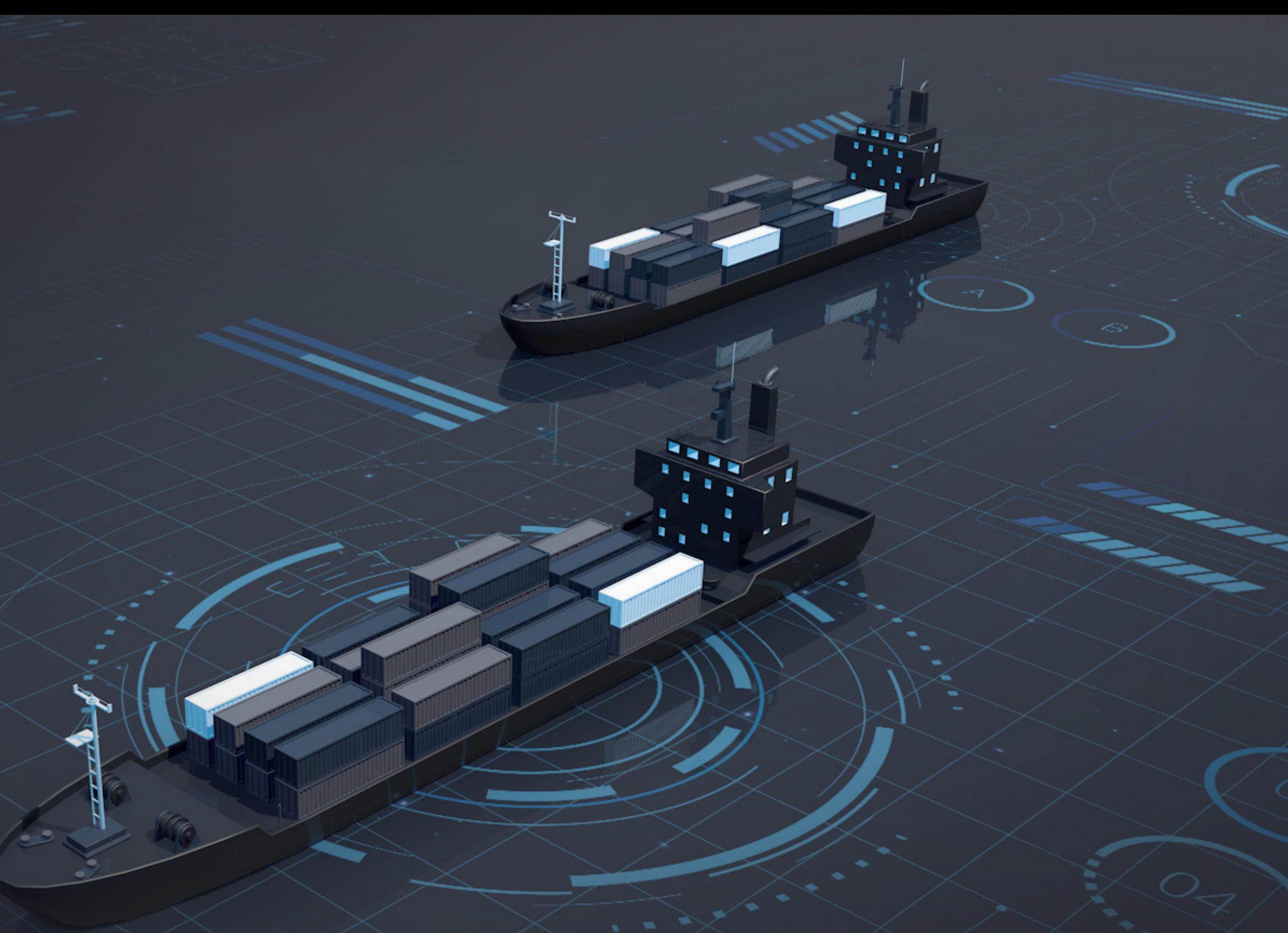

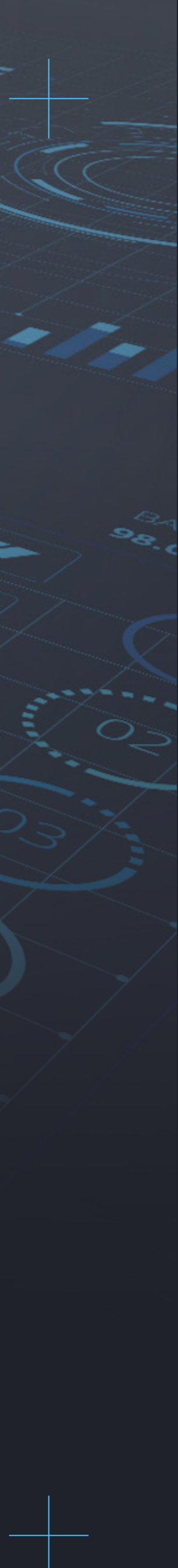

### Инструкция по установке экземпляра программного обеспечения «Графическая среда разработки динамических моделей судов «Breeze Desk»»

Порядок установки программного обеспечения Графическая среда разработки динамических моделей судов «Breeze Desk» (далее — ПО):

Получение дистрибутива Установка ПО на целевую машину

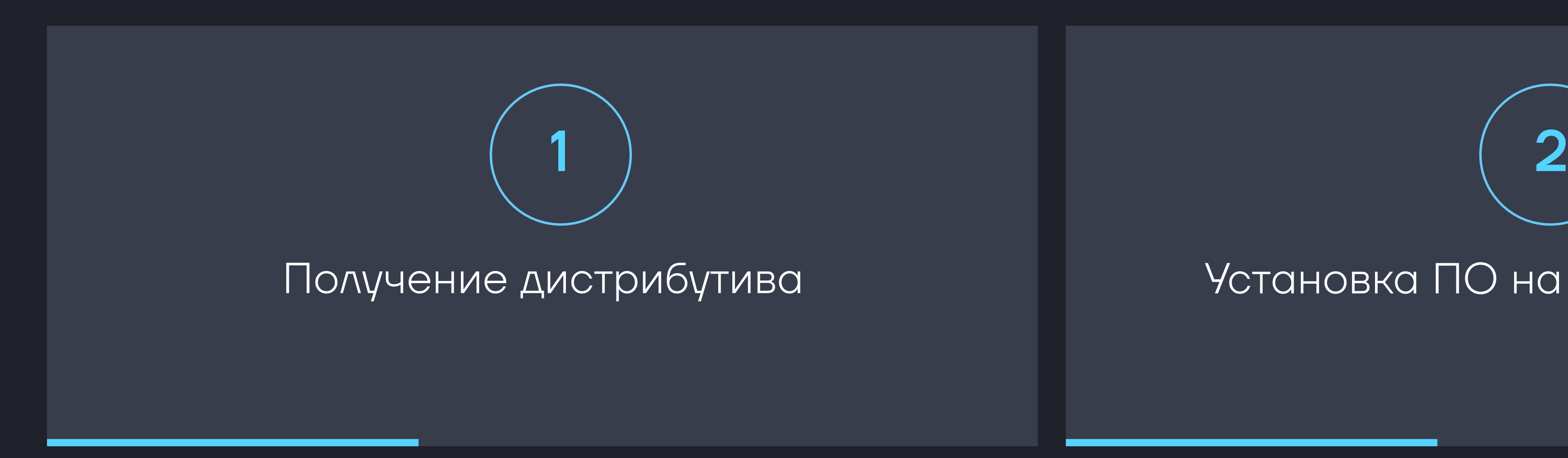

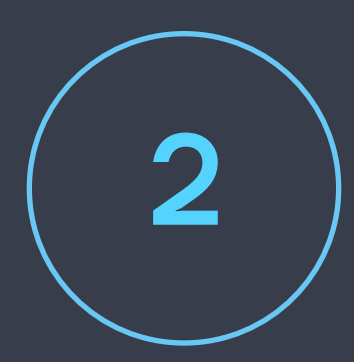

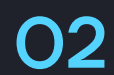

# 1. Получение дистрибутива

#### Взять дистрибутивы, соответствующие целевой ОС (Таблица ниже).

#### Дистрибутив

breeze-desk\_<версия>\_amd64.deb

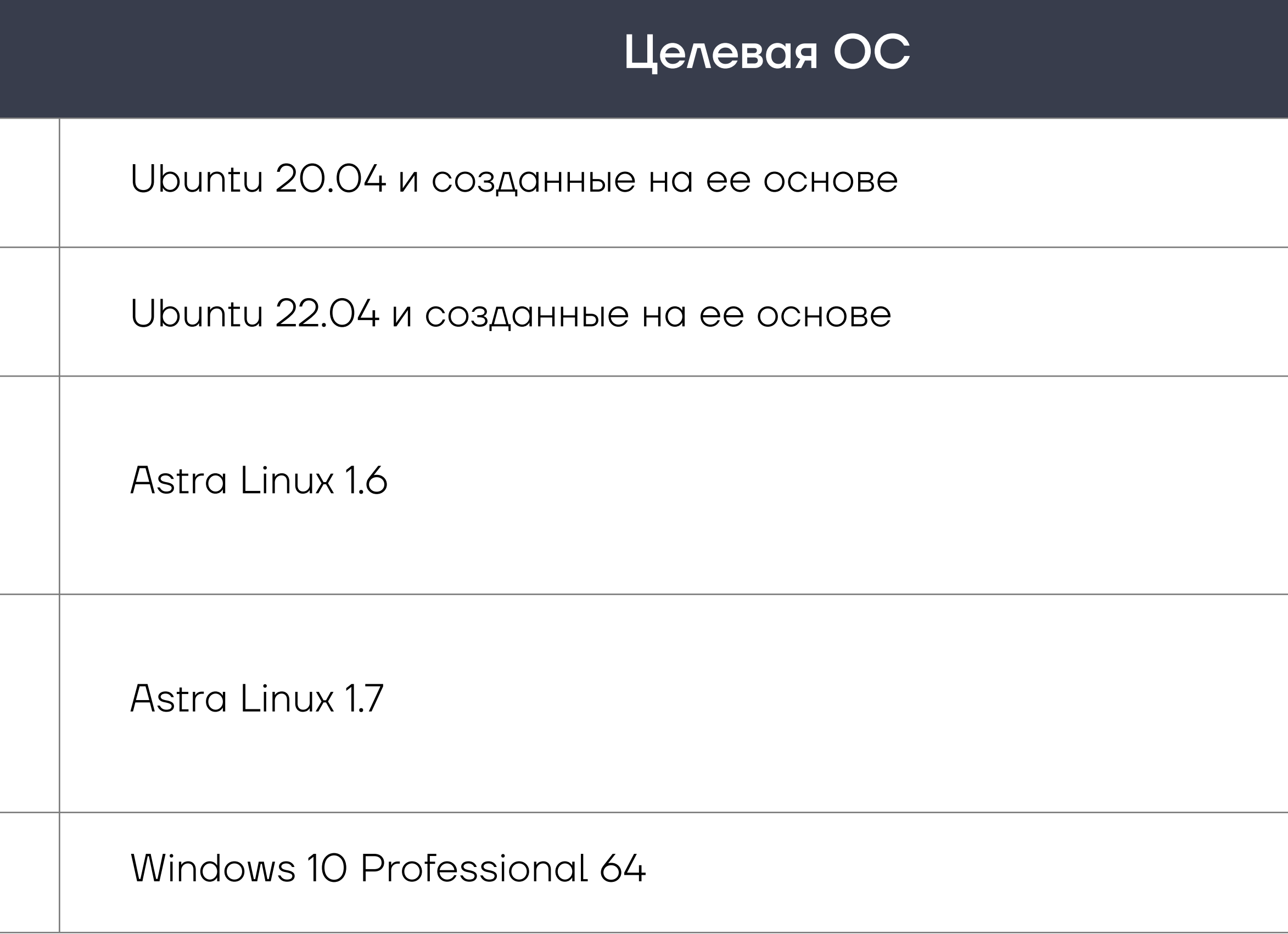

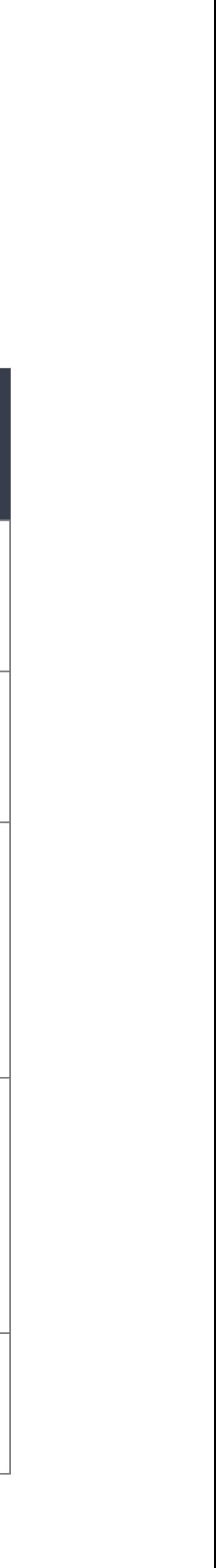

breeze-desk\_<версия>\_amd64.deb

breeze-desk\_<версия>\_x86\_64.msi

libgeographic\_<версия>\_amd64.deb breeze-desk\_<версия>\_amd64.deb

libgeographic\_<версия>\_amd64.deb breeze-desk\_<версия>\_amd64.deb

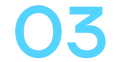

# 2. Установка ПО

# ОС Ubuntu

Для установки ПО необходимо использовать командную строку (установка через Терминал).

\$ sudo apt install <путь к файлу>/<название файла с учетом расширения>

Для оказания технической поддержки ПО необходимо обратиться (812) 4499090, office@sitronics-kt.ru.

# OC Astra Linux | OC Windows

Для установки ПО необходимо использовать командную строку (установка через Терминал).

\$ sudo apt install <путь к файлу>/<название файла с учетом расширения>

В первую очередь выполняется установка географической библиотеки Libgeografic.

Далее выполняется установка ПО.

Для установки ПО необходимо запустить файл дистрибутива на исполнение и следовать инструкциям.

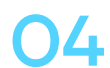

T: +7 (812) 449-90-90, F: +7 (812) 449-90-91, Е: office@sitronics-kt.ru А: 199178, г. Санкт-Петербург, Малый проспект В.О., д. 54, корп. 5, лит. П

#### Обособленные подразделения:

109316, г. Москва, Волгоградский проспект, д. 32, корп. 31, этаж 3, пом. W330 443068, г. Самара, ул. Луначарского, д. 5, оф. 11 432071, г. Ульяновск, ул. Островского, д. 1, оф. 5

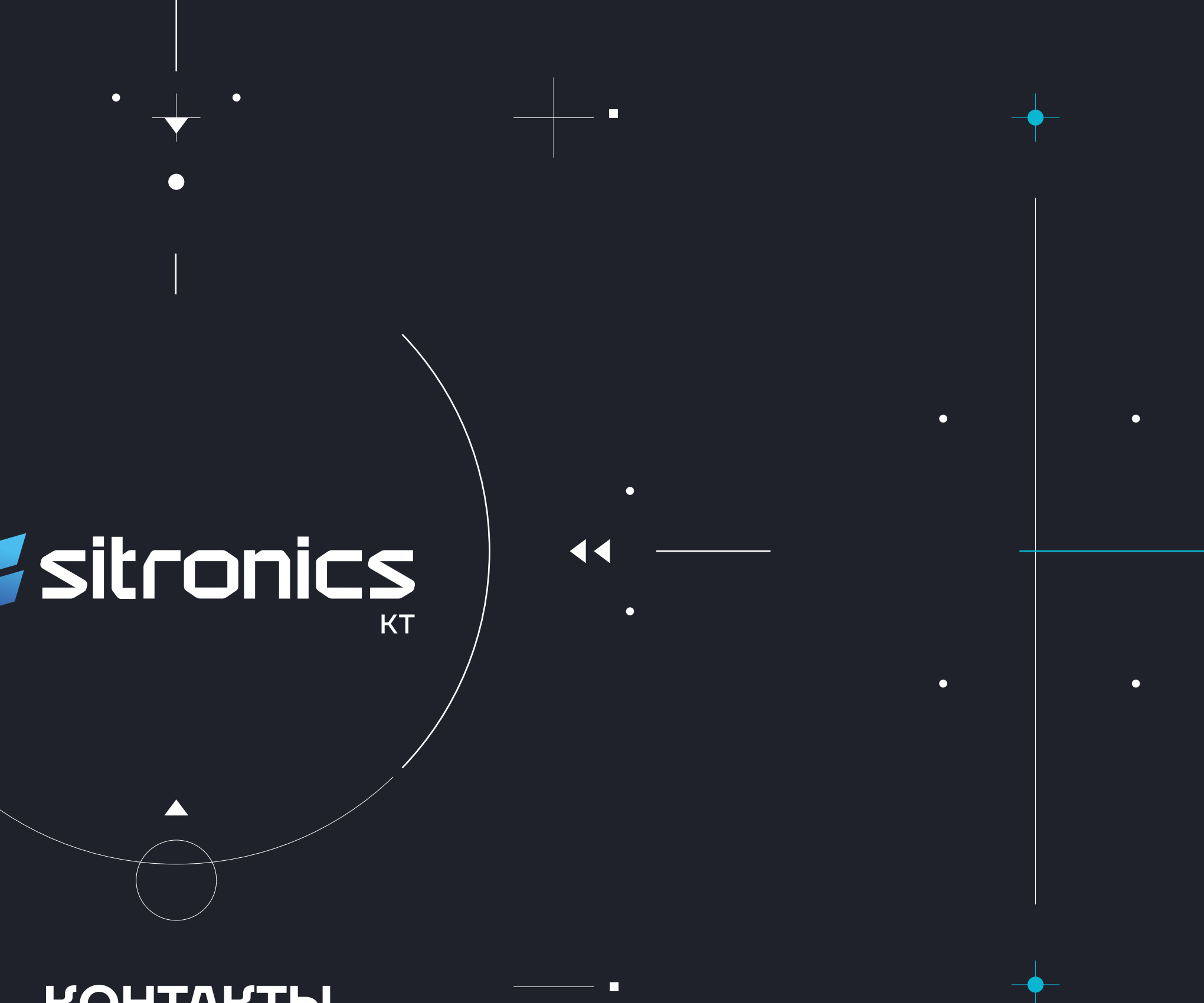

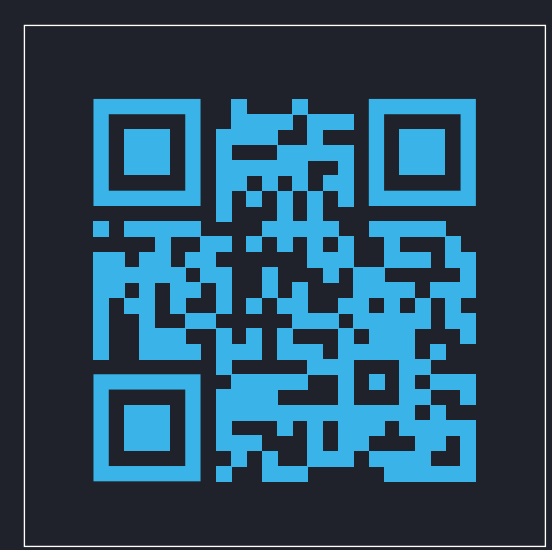

**www.sitronics-kt.ru**

 $\bullet$ 

 $\bullet$ 

#### **КОНТАКТЫ**

 $\blacktriangleright\blacktriangleright$